## Passwort vergessen? So einfach geht's weiter!

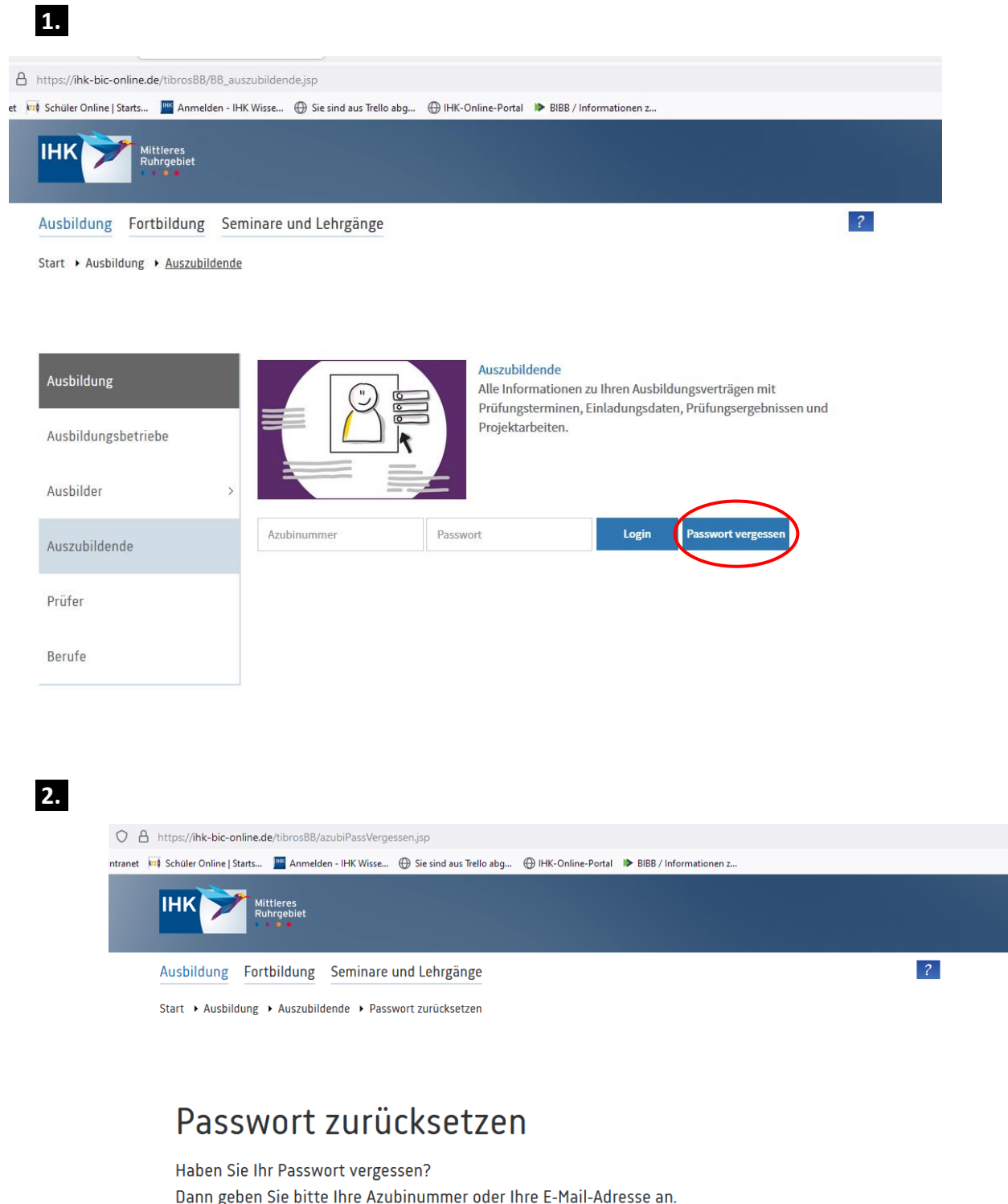

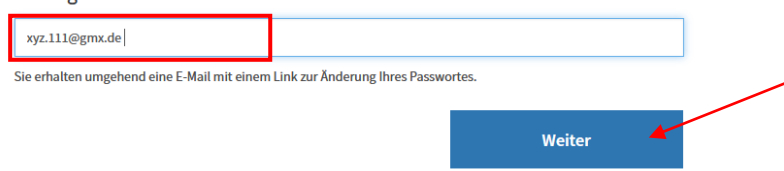

 $\heartsuit$  A https://ihk-bic-online.de/tibrosBB/azubiSendPassword.jsp **IHK** Mittleres<br>Ruhrgebiet  $\overline{2}$ Ausbildung Fortbildung Seminare und Lehrgänge Start ▶ Ausbildung ▶ Auszubildende ▶ Passwort zurücksetzen

## Passwort zurücksetzen

Eine E-Mail mit einem Link zur Änderung Ihres Passwortes wurde an die hinterlegte E-Mail-Adresse gesendet.

Bitte warten Sie, bis die E-Mail mit dem Bestätigungslink bei Ihnen angekommen ist, dies kann einige Minuten dauern. Sollten Sie die Funktion "Passwort vergessen" ein weiteres Mal ausführen, wird der Link in der ersten E-Mail ungültig!

## 4.

 $3.$ 

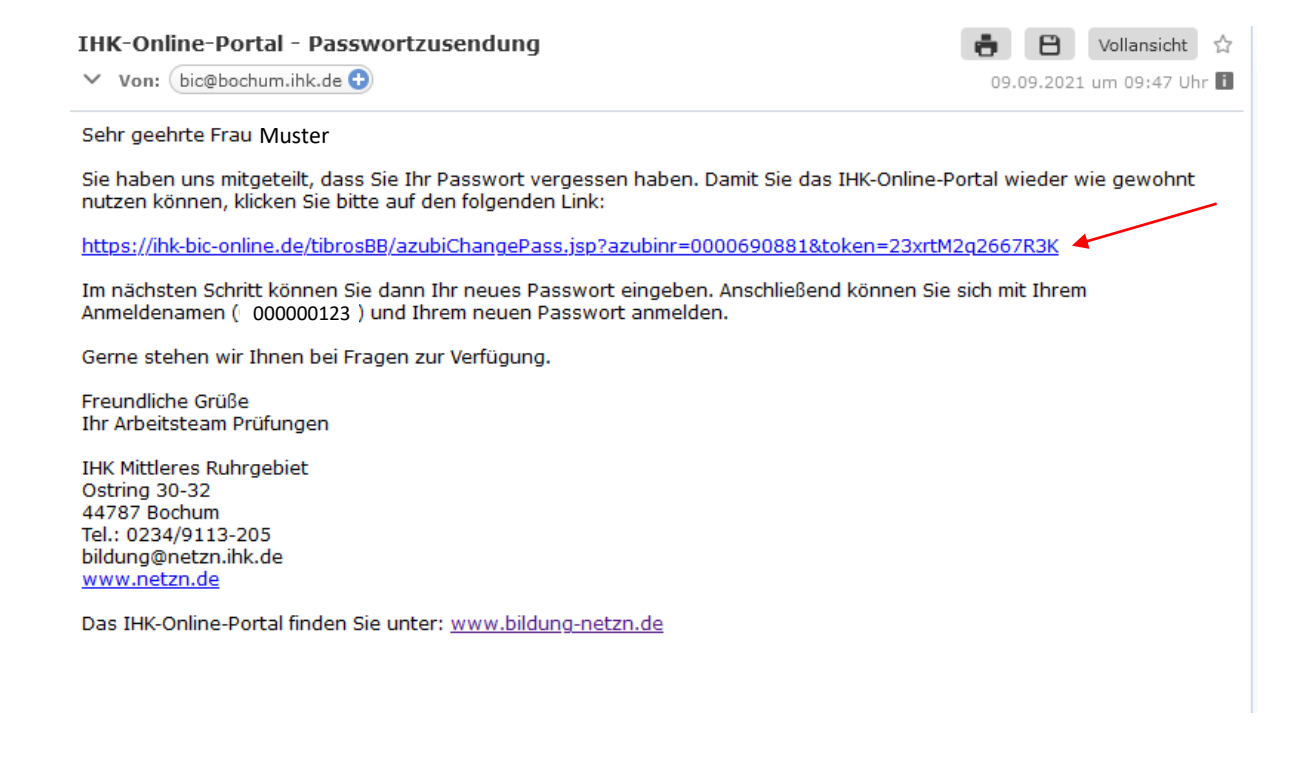

Und fertig.